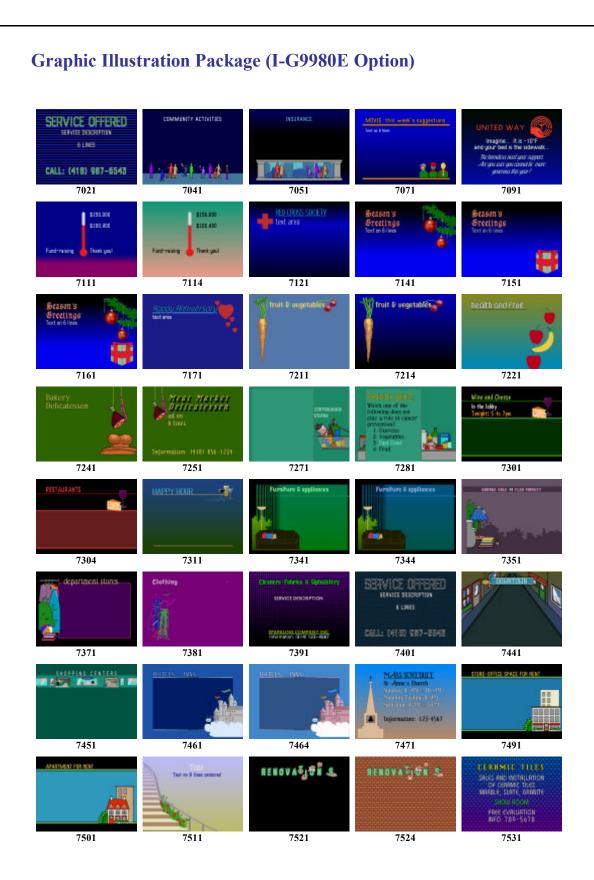

## Table 1 of 3

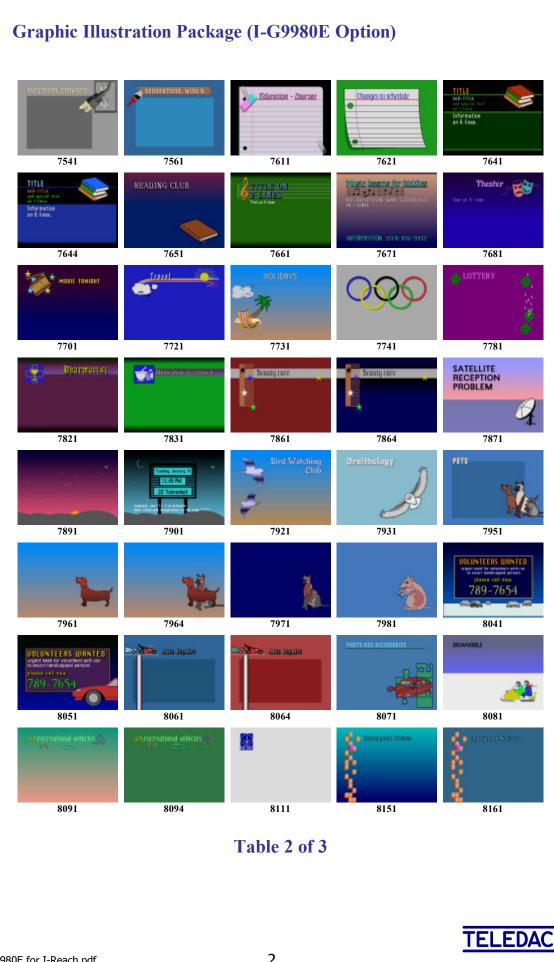

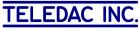

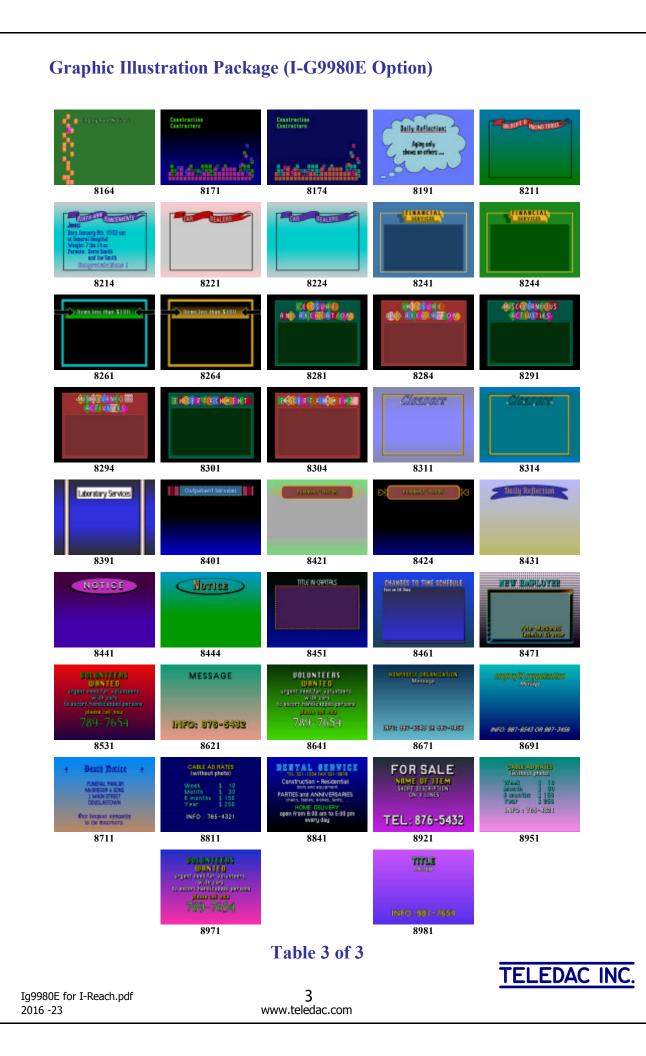

# **I-G9980E GRAPHIC ILLUSTRATIONS**

#### **A- DESCRIPTION**

This option includes more than 120 graphic illustrations or page backgrounds with colour gradations. Each illustration is supplied with a page including a text and attributes example where text styles and colours are harmonized with the background. Copying this example page will also copy the reference to the required illustration page.

The option is compatible with the **I-Reach** software and is made of an **IG-9980E** folder containing the **I-Reach Mg9980t.tpag** file that includes more than 240 Iristext pages (120 illustrations + each associated example). The folder also contains associated P7020.tfnd to P8980.tfnd files, which are required by **I-Reach** to show each illustration correctly on the PC.

See Section D at the end about installing the option.

#### **B- USE OF MEMORY SPACE AND ILLUSTRATIONS TRANSFER**

Before starting with the transfer of desired illustrations, please make certain that the page range from **7020 and 8981** inclusively is free in your **Iristext** unit. This range must also be available in your **I-Reach** file.tpag (or *MyPages.tpag*) containing your complete set of pages.

You should as well insure that the **Display Range limits** do not include these reference pages (7020-8989). *Ex.*: *L*=1-6999.

Transferring the complete set of illustrations would use a total of 1010 sectors which is almost 2/3 of all the space available for messages in a standard **Iristext MK. Consequently we recommend** to transfer progressively only those that you need.

All folder paths in the following method presumes that you are using the structure proposed in Section *D-Installation*. (Folder IG-9980E is a sub-folder of My Pages )

| Folders                                                                 | × | Name 🔺                                                                             | Size | Туре                                                                                         |                                                                                                    |
|-------------------------------------------------------------------------|---|------------------------------------------------------------------------------------|------|----------------------------------------------------------------------------------------------|----------------------------------------------------------------------------------------------------|
| Desktop My Documents My Pages Group 16-9980E Group Resident Backgrounds |   | IG-9980E Resident Backgrounds MyPages.2008.tpag MyPages.tpag P7140.TFND P7090.TFND |      | File Folder<br>File Folder<br>I-REACH Document<br>I-REACH Document<br>TFND File<br>TFND File | 2009-06-29 15:01<br>2009-06-29 15:07<br>2009-01-01 01:07<br>2009-04-04 10:23<br>2000-04-13 09:28<br>2000-04-13 09:28 |
| My Computer My Network Places Recycle Bin                               |   |                                                                                    |      |                                                                                              |                                                                                                    |

## Fig. 1 Typical Structure of an Iristext Pages Folder

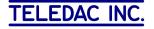

As an exercise, suppose that you need to create a page no.100 using the *United Way* illustration from **Table 1 of 3** above (P7091 in the table).

To do that you must transfer pages 7090 (illustration) and 7091 (text referring to 7090) into the **Iristext** unit and into the **MyPages.tpag** file. Subsequently you can copy page 7091 into the page number that you need (page 100 in this example). Then you can modify Page 100 to your needs. Then

### Here are all steps in details:

1- Click to open the IG-9980E folder and on file Alg9980t.tpag. The following window will appear:

|                          | n file "Aig9980t.tpag" (not modified)<br>Communication Page Utilities Help                                                                                                    |
|--------------------------|----------------------------------------------------------------------------------------------------|
|                          |                                                                                                    |
|                          |                                                                                                    |
| ************************ | Page selection ? 🔀 🛛                                                                                                    |
| 8                        | File name     C:\Documents and Settings\Francine\My Documents\Mes Docs\CLIENTS\Mani\Wes     Browse                                                                                                    |
| 8                        | Last modified 13:32:06 2001/12/12 Size 112744 bytes                                                                                                    |
|                          | Comment I-G9980 graphic illustrations Content 243 pages, from 7020 to 8981                                                                                                    |
|                          | RX TX   Par   Page selection   ? X S O A     Page selection   ? X S O A     File name   C:\Documents and Settings\Francine\My Documents\Mes Docs\CLIENTS\Mani\Wes   Browse     Last modified   13:32:06 2001/12/12   Size   112744 bytes     Comment   I-G3980 graphic illustrations   Content   243 pages, from 7020 to 8981     Page   Length   Reference pages   Delete     7020   118   Page   Raw text of the selected page     7020   118   Page   Raw text of the selected page     7020   1576   Page   Page     7020   1694   Page   Page     7051   51   P7050   P7010     7051   51   P7050   P7010     7011   124   P7050   P7010     7114   100   P7115   P7110     7112   78   P7120   V   OK     7140   95   P7140   V   OK |
| 8                        | 7020 118<br>7021 174 P7020                                                                                                    |
| 8                        | 7041 57 P7040<br>7050 1694                                                                                                    |
| 8                        | 7051 51 P7050<br>7070 1582<br>7071 124 P7070                                                                                                    |
| 8                        | 7090 447 R8850                                                                                                    |
| 8                        | 7091 236 P7090<br>7110 162                                                                                                    |
| 8                        | 7111 107 P7110<br>7114 110 P7115                                                                                                    |
| 8                        | 7115 57 P7110<br>7120 171                                                                                                    |
| 8                        | 7121 78 P7120<br>7140 2734                                                                                                    |
| 8                        | 7141 95 P7140 OK Cancel Help                                                                                                    |
| 8                        |                                                                                                    |

- 2- Point to 7090 and click on OK.
- 3- Click on File, and on Save as ...and then on the Browse... button. Next, go up one level by clicking on È in order to point on ™MyPages.tpag.

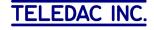

4- At this point you should see this screen:

|                                                                      | ▼ 1 -1 - B 0 Z U \$ 0 A                                                                                                    |
|----------------------------------------------------------------------|----------------------------------------------------------------------------------------------------|
| · · · · · · · · · · · · · · · · · · ·                                |                                                                                                    |
| I-REACH Save page                                                    |                                                                                                    |
| Save in: My Pages<br>G-9980E<br>Resident Backgrounds<br>MyPages.tpag |                                                                                                    |
| File name: MyPages.tpag Save                                         |                                                                                                    |
| ,                                                                    |                                                                                                    |
| (1 to 9999)                                                          |                                                                                                    |
| 180 graphic illustrations                                            |                                                                                                    |
|                                                                      | Attribute Communication Page Utilities Help     Image: Rx Tx Par   Image: Rx Tx Par   Image: Rx Tx Par   Image: Rx Tx Par   Image: Rx Tx Par   Image: Park Avenue 43     Image: Image: Rx Tx Par   Image: Rx Tx Par   Image: Rx Tx Par   Image: Rx Tx Par   Image: Rx Tx Par   Image: Rx Tx Par   Image: Park Avenue 43     Image: Image: Rx Tx Par   Image: Rx Tx Par   Image: Rx Tx Par |

Now click on Save and the on

- 5- I-Reach now show page 7090 inserted in your MyPage.tpag.
- 6- Click on two button and select Transmit the current page on screen to page: 7090 and click on Execute. The communication log window should confirm that page 7090 is now in the Iristext unit.
- 7- Repeat steps 1 to 6 above for page 7091 which contains associated sample text + attributes (replace 7090 by 7091 for all choices). Page 7091 is now in your *MyPage.tpag* file and in the Iristext unit.

Note that Page 7091 uses page 7090 as a reference. You can check this by looking in page 7091 parameters.

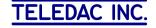

8- I-REACH now points to page 7091 inserted in your pages file.

Now click on **File** and on **Save as ...** and select page 100 as page number, Click on OK in this window:

| Save a pag |                                                                      |
|------------|----------------------------------------------------------------------|
| File name  | C:\Documents and Settings\Francine\My Documents\Mes Docs\CLIE Browse |
| Page       | 100 (1 to 9999)                                                      |
| Comment    |                                                                      |
|            | OK Cancel Help                                                       |

9- Click on the button and select to transmit only page 100 then click on the select. Page 100 referring to page 7090 is now in **Iristext** unit. This page should appear as this:

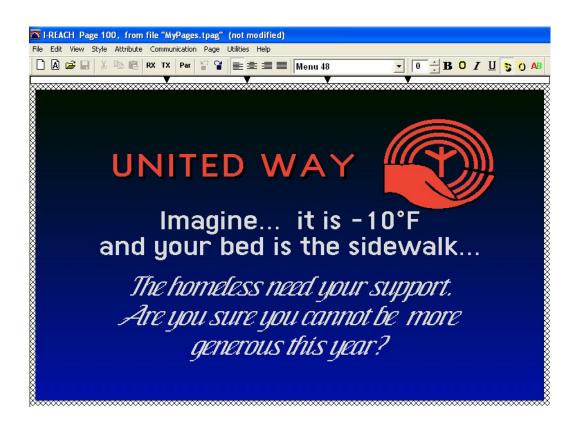

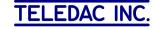

Click on **PAR** button to open the page parameters window. It should appear like this:

| File Edit View Style | 0, from file "MyPages.tpag" (not modified)<br>Attribute Communication Page Utilities Help                                                                                                    |
|----------------------|----------------------------------------------------------------------------------------------------|
|                      | UNITED WAY                                                                                                    |
| P                    | Parameters   Photo   Audio   Animation     Display mode   Display mode   Display ime   Completed     Y1   Y2   484   Completed   Completed     Select Y1. Y2   Screen format for text   Color palettes at the beginning   Screen format for text   Default   Full screen   Manual     X   79   Y   48   Modify   Reference Page   Modify     Vertical centering   Vertical centering   Modify   Reference Page   Modify |
|                      | Photo:     None     Audio     None       (back)     None     Audio     None       OK     Apply     Cancel     Information     Help                                                                                                    |

You will notice that page reference windowpane shows **P7090** containing the *United Way* sign and R8850 resident page containing the colour gradations.

10- Now you can repeat steps 1 to 9 each time you want to add another illustration.

For example, to create a page 200 *Season's Greetings* (Christmas tree) with illustration 7140 and text from 7141.

### **Important Note:**

Pages with illustrations without text (for example: 7090 or 7140) contain all the graphic elements and use much more memory. So, it is preferable to use them as reference only.

Therefore, it is not recommended to copy them directly. When you need an illustration alone, for example if you need the logo from page 7090 it is preferable to copy page 7091 in page 200 and to erase the text subsequently.

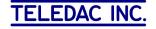

# **C- Graphic Illustration List by subject:**

| Section 1: People size: 103 sectors              | range: 7020-7171                      |                    |  |
|--------------------------------------------------|---------------------------------------|--------------------|--|
| Description:                                     | Iristext Pages<br><u>Illustration</u> | No.<br><u>Text</u> |  |
| -Service offered                                 | 7020                                  | 7021               |  |
| -Community activities                            | 7040                                  | 7041               |  |
| -Insurance                                       | 7050                                  | 7051               |  |
| -MOVIE: This week=s suggestion                   | 7070                                  | 7071               |  |
| -UNITED WAY                                      | 7090                                  | 7091               |  |
| -Thermometer (red & blue gradation)              | 7110                                  | 7111               |  |
| -Thermometer (green & yellow gradation)          | 7115                                  | 7114               |  |
| -Red Cross Society                               | 7120                                  | 7121               |  |
| -Season=s Greetings (Christmas tree)             | 7140                                  | 7141               |  |
| -Season=s Greetings (Christmas gift)             | 7150                                  | 7151               |  |
| -Season=s Greetings (Christmas tree + gift)      | 7160                                  | 7161               |  |
| -Happy Anniversary                               | 7170                                  | 7171               |  |
| Section 2: Alimentation size: 121 sectors        | range: 7210-                          | 7311               |  |
| -Fruit & vegetables (blue background)            | 7210                                  | 7211               |  |
| -Fruit & vegetables (blue & black gradation)     | 7215                                  | 7214               |  |
| -Health and fruit                                | 7220                                  | 7221               |  |
| -Bakery / Delicatessen                           | 7240                                  | 7241               |  |
| -Meat market / Delicatessen                      | 7250                                  | 7251               |  |
| -Convenience stores                              | 7270                                  | 7271               |  |
| -TRIVIA QUIZ                                     | 7280                                  | 7281               |  |
| -Wine and Cheese                                 | 7300                                  | 7301               |  |
| -Restaurants (red background)                    | 7305                                  | 7304               |  |
| -Happy hour                                      | 7310                                  | 7311               |  |
| Section 3: Furniture & Clothing size: 75 sectors | range: 7340-7                         | 7401               |  |
| -Furniture & appliances (green background)       | 7340                                  | 7341               |  |
| -Furniture & appliances (blue background)        | 7345                                  | 7344               |  |
| -Garage sale / Flea market                       | 7350                                  | 7351               |  |
| -Department stores                               | 7370                                  | 7371               |  |
| -Clothing                                        | 7380                                  | 7381               |  |
| -Cleaners - fabrics & upholstery                 | 7390                                  | 7391               |  |
| -Service offered                                 | 7400                                  | 7401               |  |

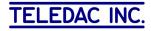

| Section 4 | 1: City | & Housing |  |
|-----------|---------|-----------|--|
|           |         |           |  |

size: 176 sectors range: 7440-7561

|                                      | Iristext Pages No.  |      |  |  |
|--------------------------------------|---------------------|------|--|--|
| Description:                         | <b>Illustration</b> | Text |  |  |
|                                      |                     |      |  |  |
| -Downtown                            | 7440                | 7441 |  |  |
| -Shopping centers                    | 7450                | 7451 |  |  |
| -Hotels - Inns (blue background)     | 7460                | 7461 |  |  |
| -Hotels - Inns (pink background)     | 7465                | 7464 |  |  |
| -Mass schedule                       | 7470                | 7471 |  |  |
| -Store - Office space for rent       | 7490                | 7491 |  |  |
| -Apartment for rent                  | 7500                | 7501 |  |  |
| -Staircase with flowers              | 7510                | 7511 |  |  |
| -Renovations (black background)      | 7520                | 7521 |  |  |
| -Renovations (red bricks background) | 7525                | 7524 |  |  |
| -Ceramic Tiles                       | 7530                | 7531 |  |  |
| -Electrical services                 | 7540                | 7541 |  |  |
| -Renovations, Wing B                 | 7560                | 7561 |  |  |
| · –                                  |                     |      |  |  |

### Section 5: Leisure, culture & sports size: 114 sectors range: 7610-7781

| -Education - courses        |      | 7610 | 7611 |
|-----------------------------|------|------|------|
| -Changes to schedule        | 7620 | 7621 |      |
| -3 books (green background) | 7640 | 7641 |      |
| -3 books (blue background)  | 7645 | 7644 |      |
| -Reading club               | 7650 | 7651 |      |
| -Music note                 | 7660 | 7661 |      |
| -Music lessons for kiddies  | 7670 | 7671 |      |
| -Theatre                    | 7680 | 7681 |      |
| -Movie Tonight              | 7700 | 7701 |      |
| -Travel                     | 7720 | 7721 |      |
| -Holidays                   | 7730 | 7731 |      |
| -Olympics symbol            | 7740 | 7741 |      |
| -Lottery                    | 7780 | 7781 |      |

# Section 6: Services size: 32 sectors range: 7820-7871

| -Pharmacist                    | 7820 | 7821 |
|--------------------------------|------|------|
| -Medication Assistance         | 7830 | 7831 |
| -Beauty care (red background)  | 7860 | 7861 |
| -Beauty care (blue background) | 7865 | 7864 |
| -Satellite reception problem   | 7870 | 7871 |

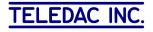

| Section ' | 7: Nature | & pets | size: 72 sectors | range: | 7890-7981 |
|-----------|-----------|--------|------------------|--------|-----------|
|-----------|-----------|--------|------------------|--------|-----------|

|                     | Iristext Pages No   |             |
|---------------------|---------------------|-------------|
| Description:        | <u>Illustration</u> | <u>Text</u> |
| Groupet             | 7900                | 7001        |
| -Sunset             | 7890                | 7891        |
| -Moon and stars     | 7900                | 7901        |
| -Bird watching club | 7920                | 7921        |
| -Ornithology        | 7930                | 7931        |
| -Pets               | 7950                | 7951        |
| -Dog                | 7960                | 7961        |
| -Dog & cat          | 7965                | 7964        |
| -Cat                | 7970                | 7971        |
| -Hamster            | 7980                | 7981        |

## Section 8: Cars, vehicles & transports size: 95 sectors range: 8040-8111

| -Volunteers Wanted                                 | 8040 | 8041 |
|----------------------------------------------------|------|------|
| -Volunteers Wanted 2nd model                       | 8050 | 8051 |
| -Auto repairs (blue background)                    | 8060 | 8061 |
| -Auto repairs (red background)                     | 8065 | 8064 |
| -Parts and accessories                             | 8070 | 8071 |
| -Snowmobile                                        | 8080 | 8081 |
| -Recreational vehicles (green to yellow gradation) | 8090 | 8091 |
| -Recreational vehicles (green background)          | 8095 | 8094 |
| -Metro                                             | 8110 | 8111 |

| Section 9: Graphics size: 35 sectors           | range: | 8150-8191 |      |
|------------------------------------------------|--------|-----------|------|
| -Employment notices (blue gradation)           | 8150   | 8151      |      |
| -Employment notices (blue background)          | 8160   | 8161      |      |
| -Employment notices (green background)         | 8165   | 8164      |      |
| -Construction contractors (blue to black grada | tion)  | 8170      | 8171 |
| -Construction contractors (blue background)    | 8175   | 8174      |      |
| -Daily reflection                              | 8190   | 8191      |      |

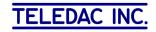

# Section 10: Various frames & banners size: 144 sectors range: 8210-8471

| I<br>Description:                               | ristext Pages<br><u>Illustration</u> |      |
|-------------------------------------------------|--------------------------------------|------|
| -Wildlife & hiking trails                       | 8210                                 | 8211 |
| -Birth Announcement                             | 8215                                 | 8214 |
| -Car dealers (red background)                   | 8220                                 | 8221 |
| -Car dealers (blue background)                  | 8225                                 | 8224 |
| -Financial services (blue background)           | 8240                                 | 8241 |
| -Financial services (green background)          | 8245                                 | 8244 |
| -Item less than \$100 (blue & green background) | 8260                                 | 8261 |
| -Item less than \$100 (yellow background)       | 8265                                 | 8264 |
| -Leisure and recreation (green background)      | 8280                                 | 8281 |
| -Leisure and recreation (red background)        | 8285                                 | 8284 |
| -Miscellaneous activities (green background)    | 8290                                 | 8291 |
| -Miscellaneous activities (red background)      | 8295                                 | 8294 |
| -Entertainment (green background)               | 8300                                 | 8301 |
| -Entertainment (red background)                 | 8305                                 | 8304 |
| -Cleaners (blue gradation)                      | 8310                                 | 8311 |
| -Cleaners (blue background)                     | 8315                                 | 8314 |
| -2 columns & blue background                    | 8390                                 | 8391 |
| -Retail shopping                                | 8400                                 | 8401 |
| -Florists-gifts (green to grey gradation)       | 8420                                 | 8421 |
| -Florists-gifts (blue to black gradation)       | 8425                                 | 8424 |
| -Daily reflection                               | 8430                                 | 8431 |
| -Notice (purple)                                | 8440                                 | 8441 |
| -Notice (green)                                 | 8445                                 | 8444 |
| -Panels with lights                             | 8450                                 | 8451 |
| -Changes to time schedule                       | 8460                                 | 8461 |
| -New employee                                   | 8470                                 | 8471 |

#### Section 11: Leisure, culture & sports size: 35 sectors range: 8530-8981

| -Volunteers wanted                 | 8530 | 8531 |
|------------------------------------|------|------|
| -Message                           | 8620 | 8621 |
| -Volunteers wanted 2nd model       | 8640 | 8641 |
| -Non-profit organization           | 8670 | 8671 |
| -Non-profit organization 2nd model | 8690 | 8691 |
| -Death Notices                     |      | 8711 |
| -Cable Ad rates                    | 8810 | 8811 |
| -Rental service                    | 8840 | 8841 |
| -For sale                          | 8920 | 8921 |
| -Rental service 2nd model          | 8950 | 8951 |
| -Volunteers wanted 3rd model       | 8970 | 8971 |
| -Pink gradation                    | 8980 | 8981 |

12 www.teledac.com

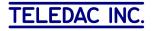

## **D-Installing IG-9980E option**

**Option received by e-mail attachment:** 

- 1- To install you must copy the file IG-9980E.zip in your *My Documents*. Then, by pointing your mouse on the zip file and right clicking on it, select *extract here*.
- 2- Cut and paste the **IG-9980E** folder under your folder containing your **Iristext** pages (*My Pages* in figure 2 below).

| Folders               | Name 🔺        | Size   | Date Modified    |
|-----------------------|---------------|--------|------------------|
| 🞯 Desktop             | Aig9980t.tpag | 112 KB | 2009-06-30 11:37 |
| 😑  My Documents       | 🔤 P7020.TFND  | 2 KB   | 2000-04-13 09:15 |
| 😑 🧰 My Pages          | 🔤 P7040.TFND  | 24 KB  | 2000-04-13 09:18 |
|                       | 🔤 P7050.TFND  | 24 KB  | 2000-04-13 09:21 |
| Resident Backgrounds  | 🔤 P7070.TFND  | 9 KB   | 2000-04-13 09:24 |
| 🖮 😼 My Computer       | 🔤 P7090.TFND  | 9 KB   | 2000-04-13 09:28 |
| 🗄 🧐 My Network Places | 🔤 P7110.TFND  | 5 KB   | 2000-04-13 09:30 |
| Recycle Bin           | 0 P7115.TFND  | 5 KB   | 2000-04-13 09:31 |
|                       | 0 P7120.TFND  | 3 KB   | 2000-04-13 09:32 |
|                       | 🔤 P7140.TFND  | 21 KB  | 2000-04-13 10:23 |
|                       | 0 P7150.TFND  | 8 KB   | 2000-04-13 11:36 |
|                       | 0 P7160.TFND  | 26 KB  | 2000-04-13 11:39 |
|                       | 0 P7170.TFND  | 4 KB   | 2000-04-13 11:44 |
|                       | 🔤 P7210.TFND  | 22 KB  | 2000-04-13 11:48 |
|                       | 🔤 P7215.TFND  | 22 KB  | 2000-04-13 11:50 |
|                       | 🔤 P7220.TFND  | 7 KB   | 2000-04-13 11:55 |
|                       | 🔤 P7240.TFND  | 16 KB  | 2000-04-13 11:56 |
|                       | 🔤 P7250.TFND  | 9 KB   | 2000-04-13 11:57 |
|                       | 🔤 P7270.TFND  | 36 KB  | 2000-04-13 12:02 |
|                       | 🔤 P7280.TFND  | 20 KB  | 2000-04-13 12:03 |
|                       | 07300.TFND    | 6 KB   | 2000-04-13 12:06 |

### Fig.2 Typical Structure showing IG-9980E as a sub-folder of My Pages

3- Check that the IG-9980E folder includes the Aig9980t.tpag file and also all tfnd files (P7020.tfnd to P8980.tfnd).

#### **Option received on CD:**

Browse the CD to copy the **IG-9980E** folder and paste it under your folder containing your **Iristext** pages (*My Pages* in figure 2 above).

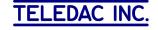